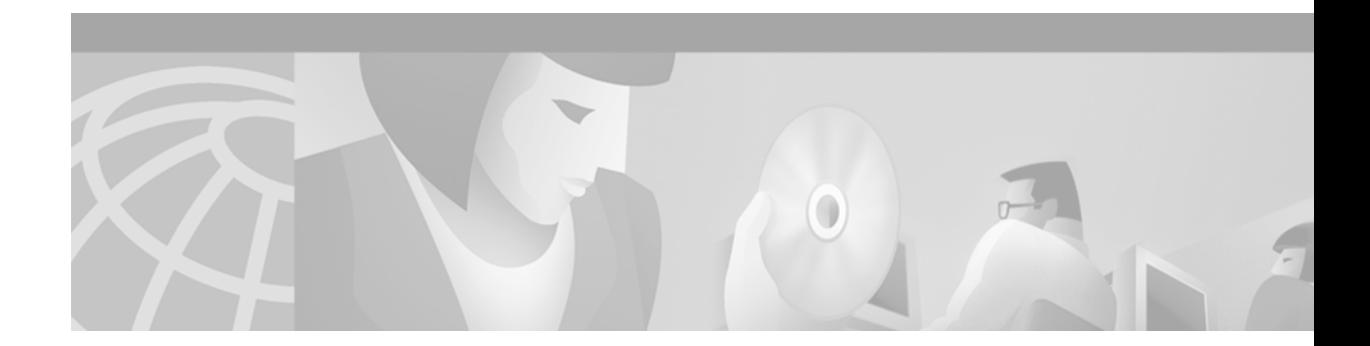

# **VLAN Range**

#### **Feature History**

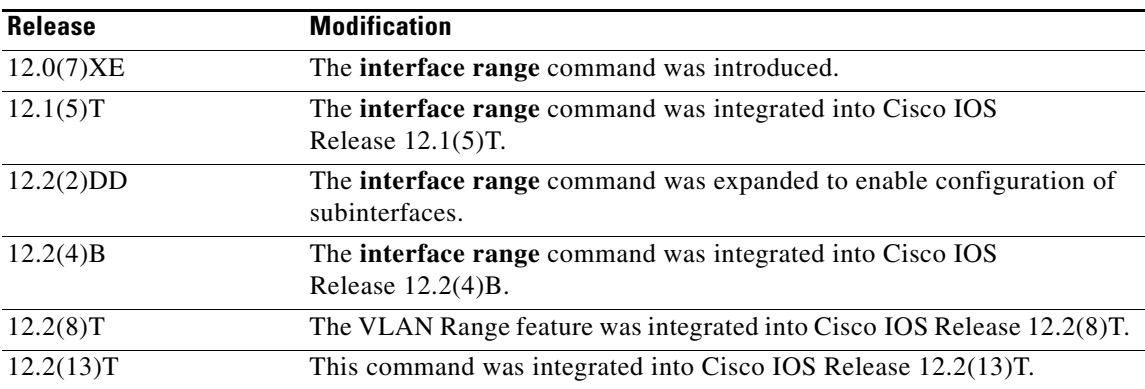

This feature module describes the VLAN Range feature.

This document includes the following sections:

- [Feature Overview, page 1](#page-0-0)
- **•** [Supported Platforms, page 2](#page-1-0)
- **•** [Supported Standards, MIBs, and RFCs, page 3](#page-2-0)
- **•** [Configuration Tasks, page 3](#page-2-1)
- **•** [Configuration Examples, page 4](#page-3-0)
- **•** [Command Reference, page 5](#page-4-0)

# <span id="page-0-0"></span>**Feature Overview**

 $\Gamma$ 

Using the VLAN Range feature, you can group VLAN subinterfaces together so that any command entered in a group applies to every subinterface within the group. This capability simplifies configurations and reduces command parsing.

### **Benefits**

The VLAN Range feature provides the following benefits:

#### **Simultaneous Configurations**

Identical commands can be entered once for a range of subinterfaces, rather than being entered separately for each subinterface.

#### **Overlapping Range Configurations**

Overlapping ranges of subinterfaces can be configured.

#### **Customized Subinterfaces**

Individual subinterfaces within a range can be customized or deleted.

### **Restrictions**

- **•** Each command you enter while you are in interface configuration mode with the **interface range** command is executed as it is entered. The commands are not batched together for execution after you exit interface configuration mode. If you exit interface configuration mode while the commands are being executed, some commands might not be executed on some interfaces in the range. Wait until the command prompt reappears before exiting interface configuration mode.
- **•** The **no interface range** command is not supported. You must delete individual subinterfaces to delete a range.

### **Related Documents**

- **•** *Cisco IOS Wide-Area Networking Configuration Guide*, Release 12.2
- **•** *Cisco IOS Wide-Area Networking Command Reference*, Release 12.2
- *Interface Range Specification*, new feature document for Cisco IOS Release 12.1(5)T

### <span id="page-1-0"></span>**Supported Platforms**

For Cisco IOS Release 12.2(13)T, the following platforms are supported:

- **•** Cisco 6400 series
- **•** Cisco 7200 series
- **•** Cisco 7401 ASR router

#### **Platform Support Through Feature Navigator**

Cisco IOS software is packaged in feature sets that support specific platforms. To get updated information regarding platform support for this feature, access Feature Navigator. Feature Navigator dynamically updates the list of supported platforms as new platform support is added for the feature.

Feature Navigator is a web-based tool that enables you to quickly determine which Cisco IOS software images support a specific set of features and which features are supported in a specific Cisco IOS image. To access Feature Navigator, you must have an account on Cisco.com. If you have forgotten or lost your account information, send a blank e-mail to cco-locksmith@cisco.com. An automatic check will verify that your e-mail address is registered with Cisco.com. If the check is successful, account details with a new random password will be e-mailed to you. Qualified users can establish an account on Cisco.com by following the directions at http://www.cisco.com/register.

Feature Navigator is updated when major Cisco IOS software releases and technology releases occur. As of May 2001, Feature Navigator supports M, T, E, S, and ST releases. You can access Feature Navigator at the following URL:

http://www.cisco.com/go/fn

# <span id="page-2-0"></span>**Supported Standards, MIBs, and RFCs**

### **Standards**

No new or modified standards are supported by this feature.

#### **MIBs**

No new or modified MIBs are supported by this feature.

To obtain lists of supported MIBs by platform and Cisco IOS release, and to download MIB modules, go to the Cisco MIB website on Cisco.com at the following URL:

http://www.cisco.com/public/sw-center/netmgmt/cmtk/mibs.shtml

#### **RFCs**

No new or modified RFCs are supported by this feature.

### <span id="page-2-1"></span>**Configuration Tasks**

I

See the following section for the configuration task for the VLAN Range feature.

**•** [Configuring a Range of VLAN Subinterfaces](#page-3-1) (required)

### <span id="page-3-1"></span>**Configuring a Range of VLAN Subinterfaces**

To configure a range of VLAN subinterfaces, use the following commands beginning in global configuration mode:

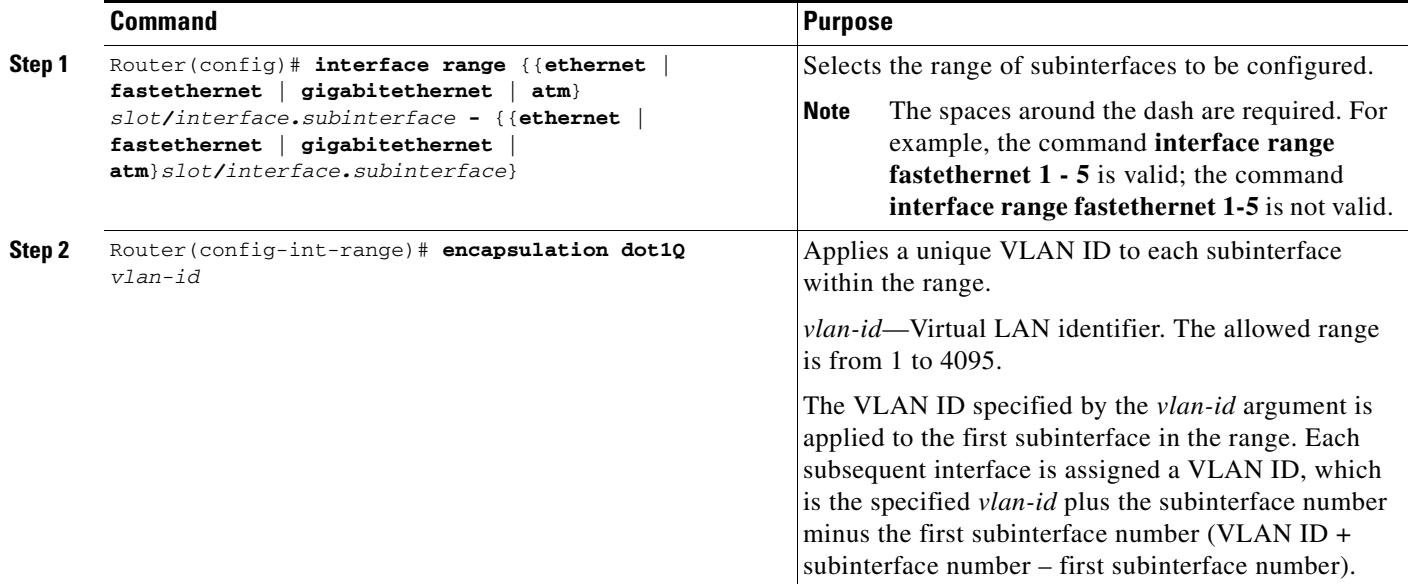

### **Verifying Configuration of a Range of Interfaces**

- **•** To verify subinterface configuration, enter the **show running-config** command.
- **•** To verify that the subinterfaces have been created, enter the **show interface** command.

## <span id="page-3-0"></span>**Configuration Examples**

This section provides the following configuration example:

**•** [Single Range Configuration Example, page 4](#page-3-2)

### <span id="page-3-2"></span>**Single Range Configuration Example**

The following example configures the Fast Ethernet subinterfaces within the range 5/1.1 and 5/1.4 and applies the following VLAN IDs to those subinterfaces:

```
Fast Ethernet5/1.1 = VLAN ID 301 (vlan-id)
Fast Ethernet5/1.2 = VLAN ID 302 (vlan-id = 301 + 2 – 1 = 302)
Fast Ethernet5/1.3 = VLAN ID 303 (vlan-id = 301 + 3 – 1 = 303)
Fast Ethernet5/1.4 = VLAN ID 304 (vlan-id = 301 + 4 – 1 = 304)
Router(config)# interface range fastethernet5/1.1 - fastethernet5/1.4
Router(config-if)# encapsulation dot1Q 301
Router(config-if)# no shutdown
```
 $\Gamma$ 

```
Router(config-if)#
*Oct 6 08:24:35: %LINK-3-UPDOWN: Interface FastEthernet5/1.1, changed state to up
*Oct 6 08:24:35: %LINK-3-UPDOWN: Interface FastEthernet5/1.2, changed state to up
*Oct 6 08:24:35: %LINK-3-UPDOWN: Interface FastEthernet5/1.3, changed state to up
*Oct 6 08:24:35: %LINK-3-UPDOWN: Interface FastEthernet5/1.4, changed state to up
*Oct 6 08:24:36: %LINEPROTO-5-UPDOWN: Line protocol on Interface FastEthernet5/1.1, 
changed state to up
*Oct 6 08:24:36: %LINEPROTO-5-UPDOWN: Line protocol on Interface FastEthernet5/1.2, 
changed state to up
*Oct 6 08:24:36: %LINEPROTO-5-UPDOWN: Line protocol on Interface FastEthernet5/1.3, 
changed state to up
*Oct 6 08:24:36: %LINEPROTO-5-UPDOWN: Line protocol on Interface FastEthernet5/1.4, 
changed state to up
```
# <span id="page-4-0"></span>**Command Reference**

This section documents modified commands. All other commands used with this feature are documented in the Cisco IOS Release 12.2 command reference publications.

- **• [interface range](#page-5-0)**
- **• [encapsulation dot1q](#page-7-0)**

ן

# <span id="page-5-0"></span>**interface range**

To execute commands on multiple subinterfaces at the same time, use the **interface range** command in global configuration mode.

**interface range** {**ethernet** | **fastethernet** | **gigabitethernet** | **atm**} *slot***/***interface***.***subinterface* **-** {**ethernet** | **fastethernet** | **gigabitethernet** | **atm**}*slot***/***interface***.***subinterface*

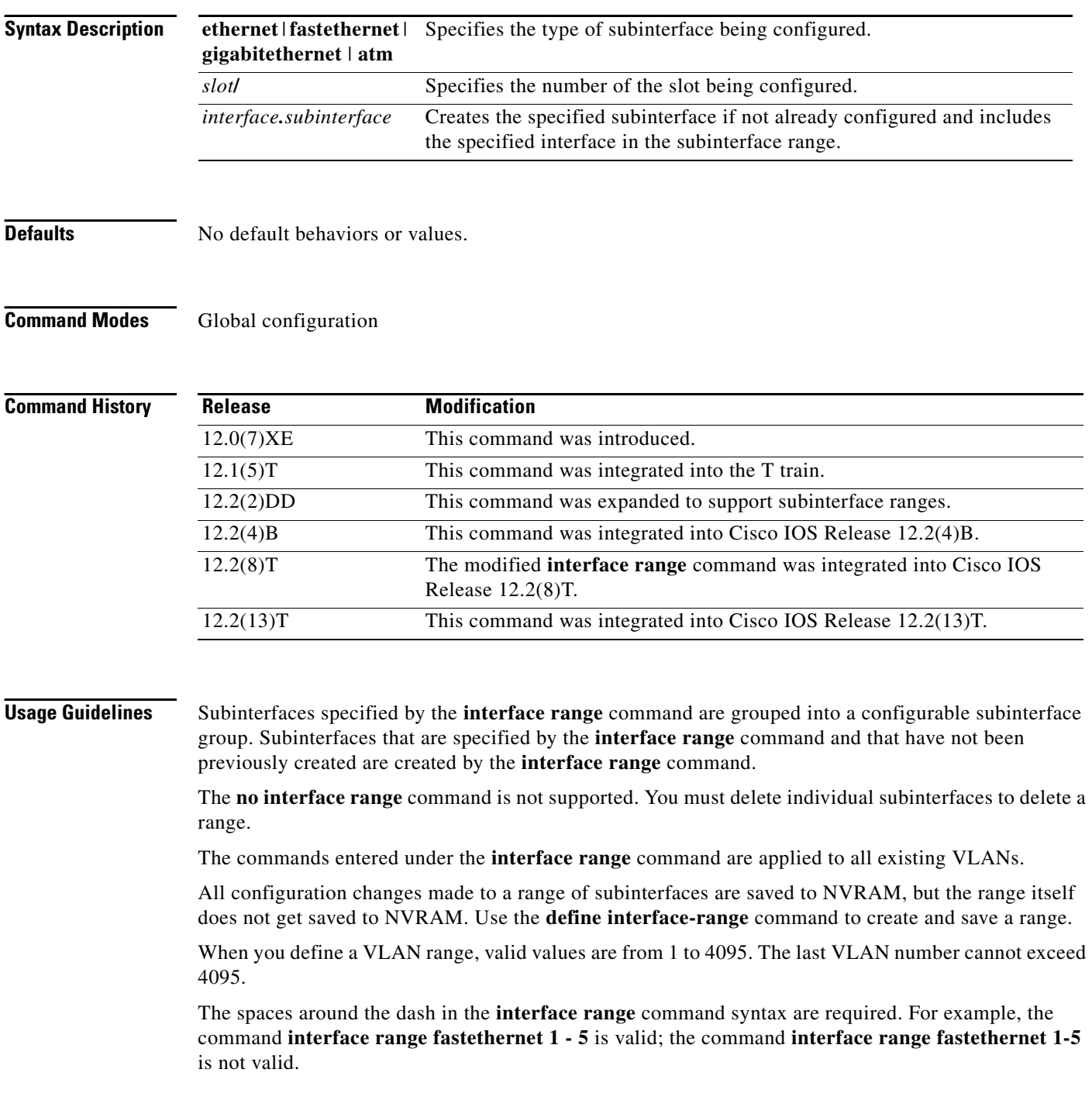

П

a pro

H

 $\mathbf{I}$ 

**Examples** This example shows how to use the **interface range** command to configure a subinterface range:

Router(config)# **interface range ethernet1/0.11 - ethernet1/0.60** Router(config-int-range)#

 $\mathbf I$ 

# <span id="page-7-0"></span>**encapsulation dot1q**

To enable IEEE 802.1Q encapsulation of traffic on a specified subinterface in a VLAN, use the **encapsulation dot1q** command in interface range mode.

**encapsulation dot1q** *vlan-id* [**native**]

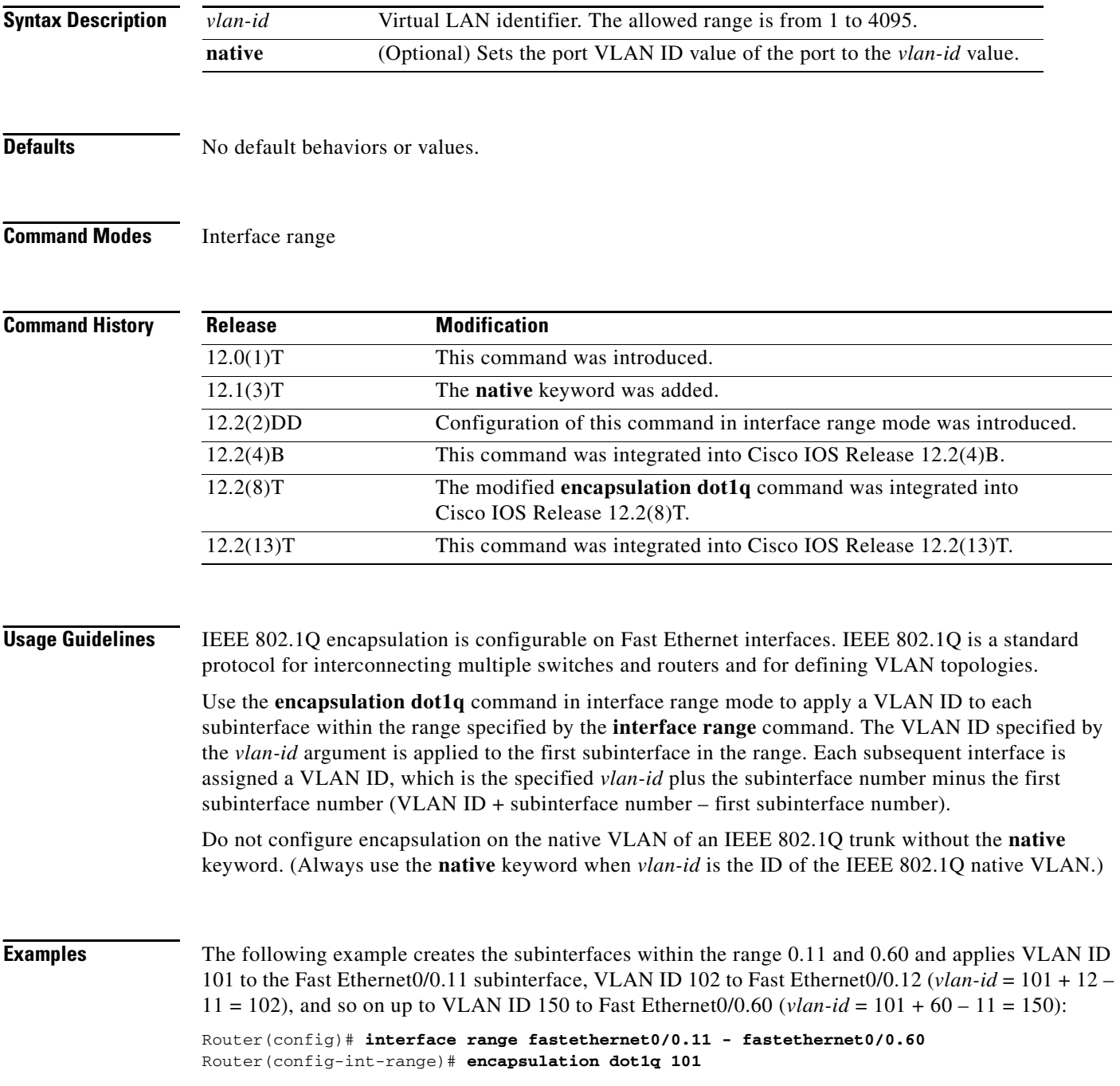

 $\blacksquare$ 

 $\mathsf{l}$ 

 $\mathbf{I}$ 

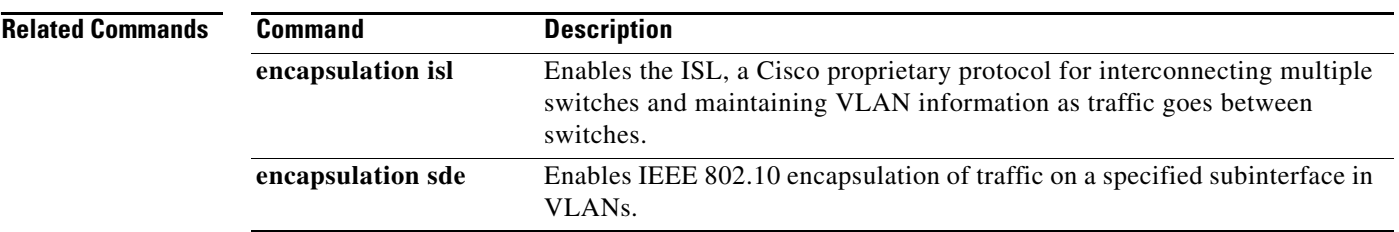

**encapsulation dot1q**

 $\mathbf{I}$